# คูมือการใชงาน ระบบสารสนเทศเพื่อบริการประชาชน (E-Service) สำหรับประชาชน

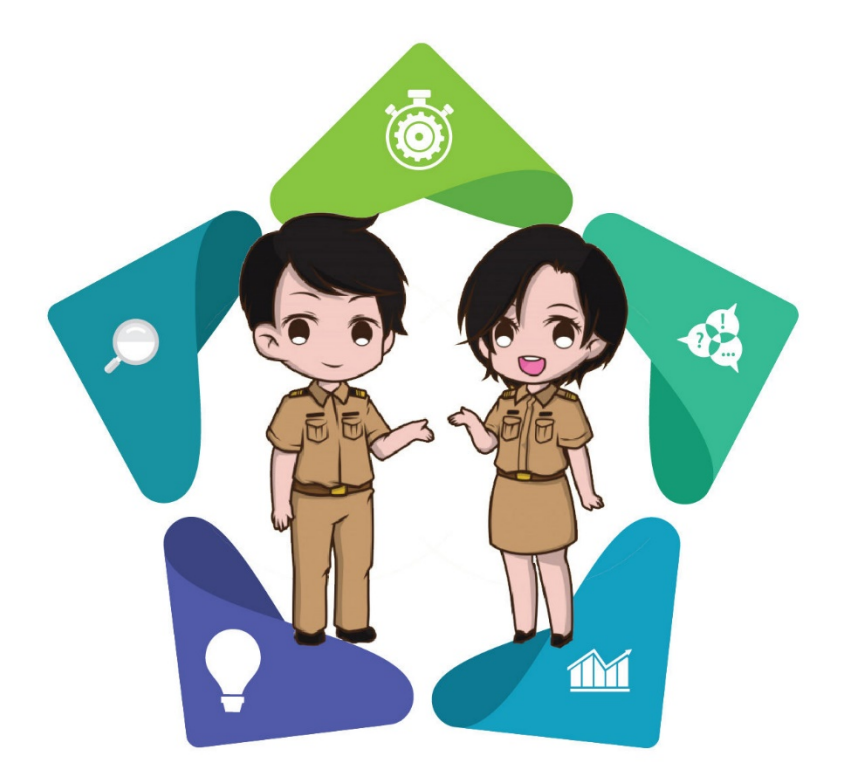

# องคการบริหารสวนตำบลดาน อำเภอกาบเชิง จังหวัดสุรินทร

### 1. เขาสูเว็บไซตหลักองคการบริหารสวนตำบลดาน

#### www. https://www.tambondan.go.th

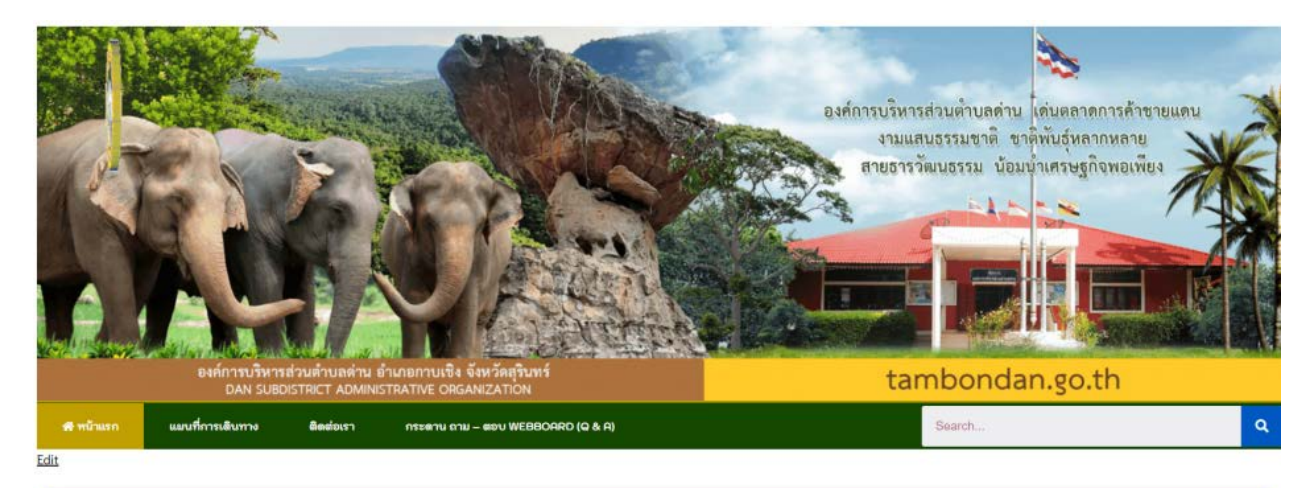

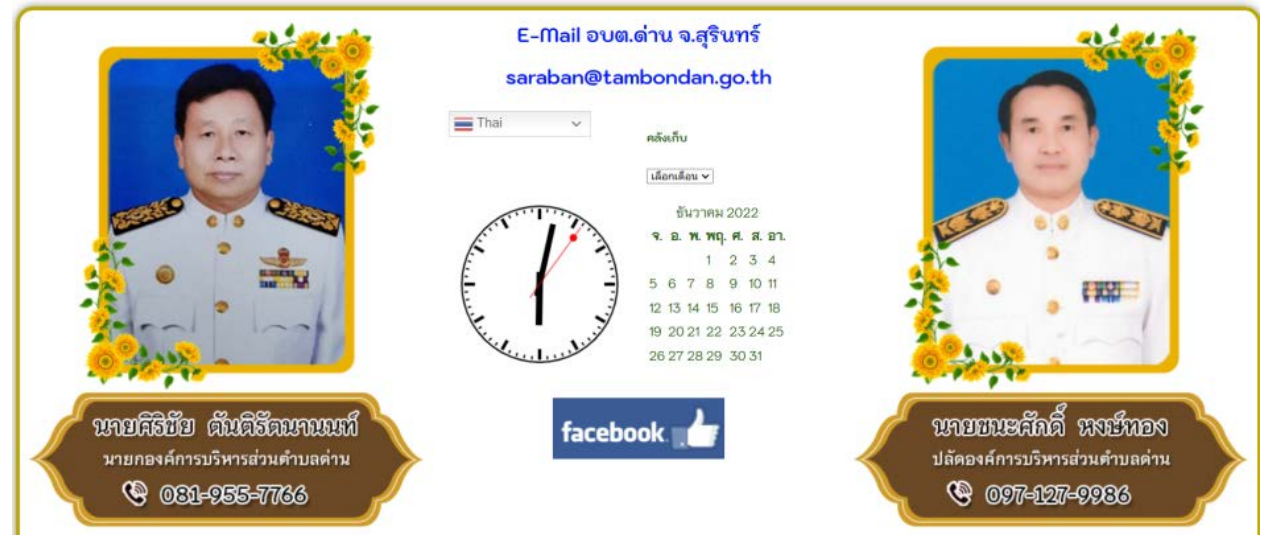

๒. ไปที่หัวข้อ "แบบฟอร์ม ออนไลน์ต่างๆ" เลือกเมนูแรก "แบบคำรองทั่วไป (E-Service)" (หรือเลือกเมนูที่ตองการจะทำรายการ)

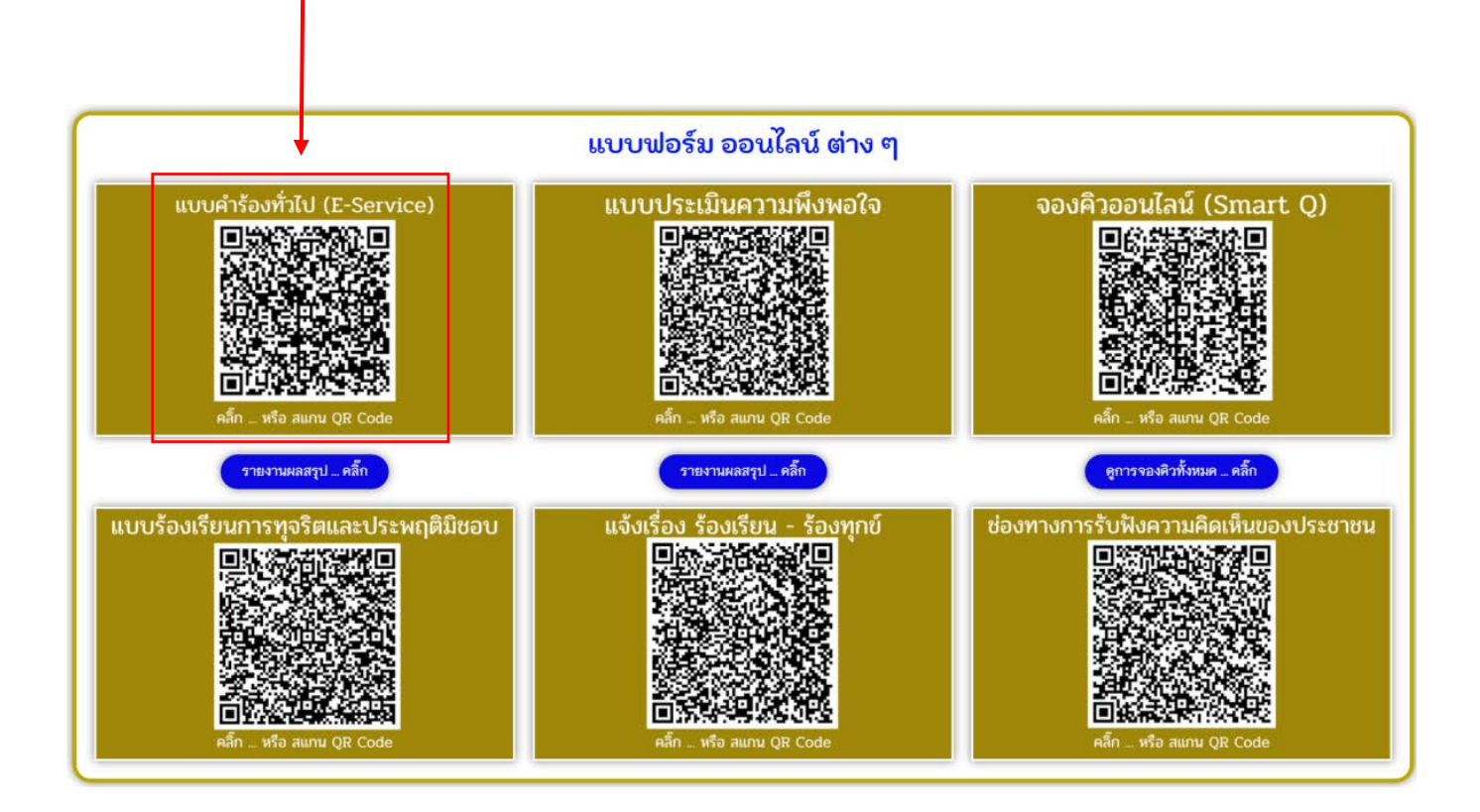

## 3. เมื่อคลิกเลือกแบบคำรองทั่วไป (E-Service) จะแสดงแบบฟอรมเพื่อกรอกคำรอง สามารถกรอกรายละเอียดตามความประสงค เมื่อกดกรอกเสร็จ แลวใหกดสงแบบคำรอง

แบบคำร้องทั่วไป (E-Service)

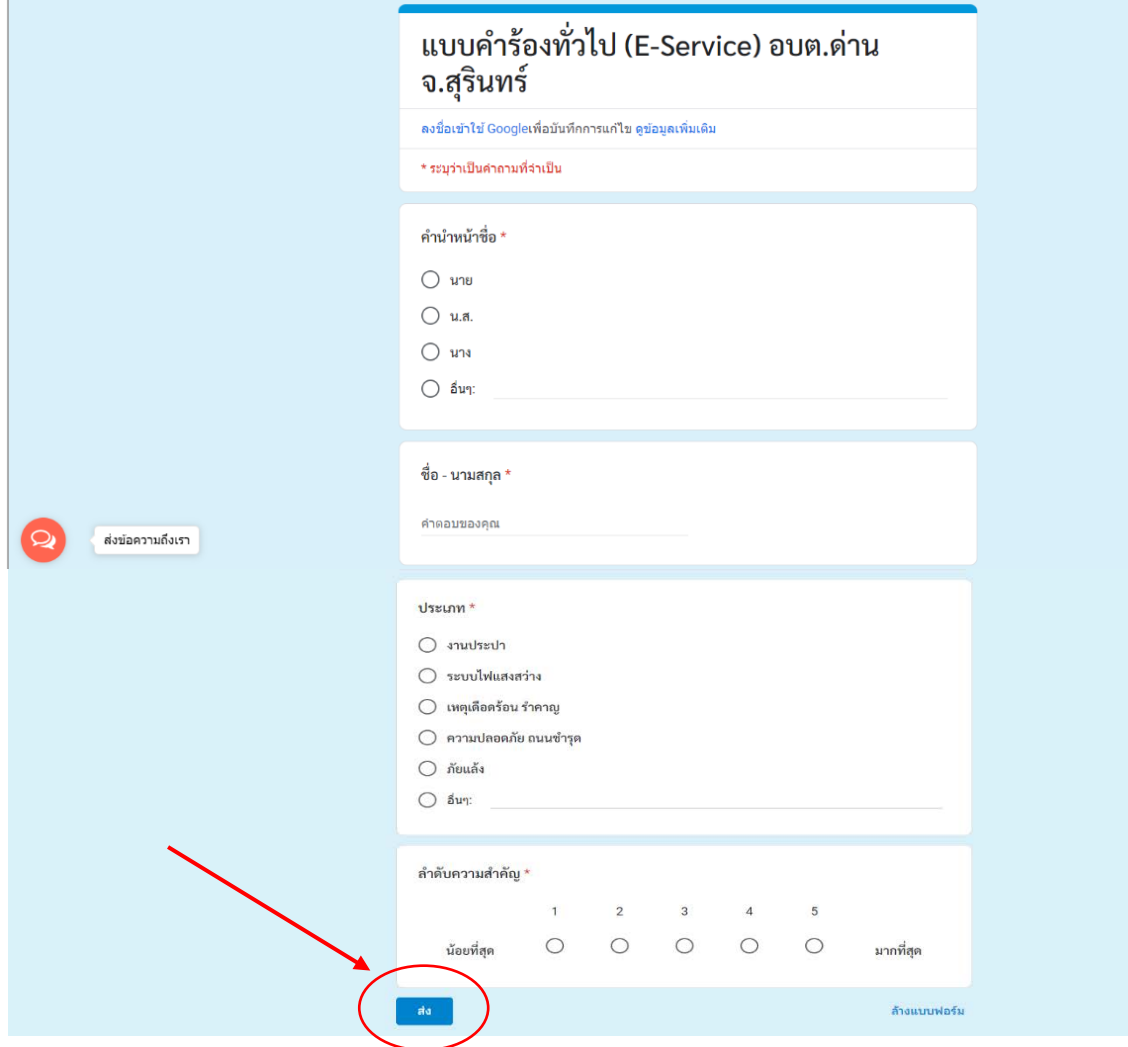

## 4. เมื่อคลิกสงแบบคำรองแลวขอมูลคำรองจะสงไปยังเจาหนาที่ (เมื่อเจาหนาที่ไดรับคำรองแลวจะทำการตอบกลับทันที)

แบบคำร้องทั่วไป (E-Service)

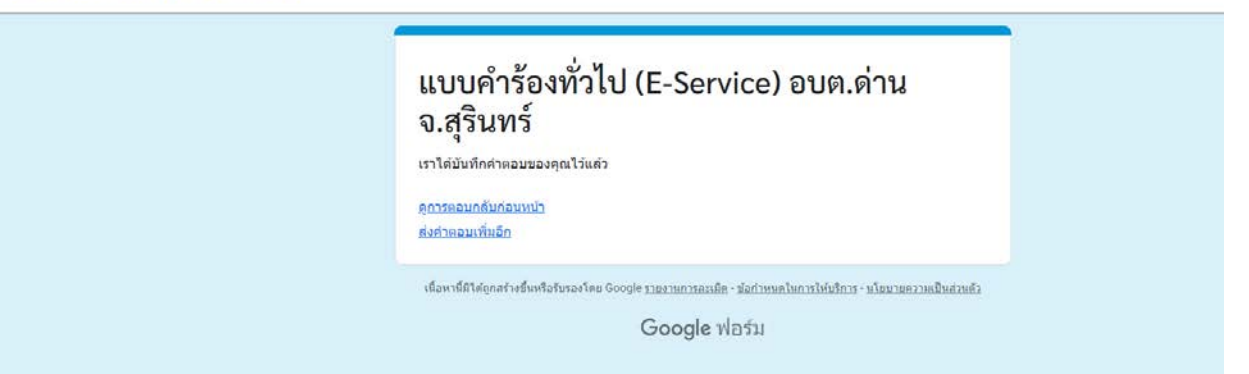